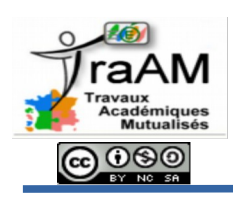

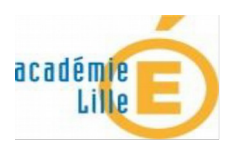

### **Contexte :**

L'expérimentation a commencé en octobre 2015, avec 5 classes de 4ème au collège Saint Exupéry, à Solesmes. Suite à la demande d'autorisation de création d'un compte aux parents, je n'ai rencontré qu'un seul refus. Ce n'était pas tant l'utilisation du réseau social en lui même qui posait problème puisque cet élève est sur facebook mais simplement parce que cet outil lui amenait du travail. Je suis persuadé que le succès n'aurait pas été le même avec un réseau social bien plus connu. Les avantages sécuritaires d'Edmodo mis en avant dans la demande d'autorisation ont rassuré les parents et cela a permis leur adhésion au projet.

Après la création des groupes en amont, j'ai demandé aux élèves en classe de créer un compte en utilisant un code d'adhésion à leur classe. La prise en main de l'outil par les élèves est rapide. Ils ont aussi pour la plupart également installé sur leur smartphone l'application mobile et cela a permis une réactivité à la maison.

### **I- Edmodo en dehors de la classe:**

Edmodo permet facilement de **publier les médias** utilisés en cours. Les élèves peuvent réagir aux publications en commentant ou simplement en cliquant sur « j'aime ».

 $\left(\frac{1}{2},\frac{1}{2}\right)$ 

#### Boniour à tous

Moi à ■ 44, ■ 4-567, ■ 45, More...

voici en pièce le fichier pour google earth pour étudier la répartition des séismes et du volcanisme. C'est celui que l'on utilise en classe. Procédure: d'abord installer google earth sur son ordinateur, puis télécharger le fichier que je propose ici. Ensuite cliquer sur mon fichier More..

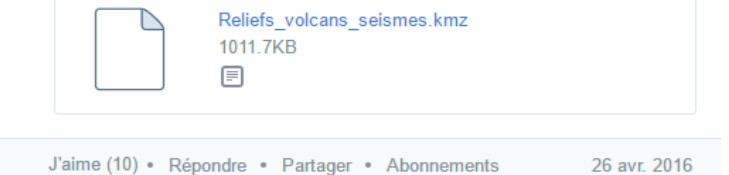

Il est possible d'attribuer un **devoir** à faire à une classe en déterminant une note. L'élève fait le travail et répond en privé au professeur. Ce dernier regarde la réponse, note et peut faire un commentaire à l'élève sur son travail. L'élève est informé des remarques et de la note.

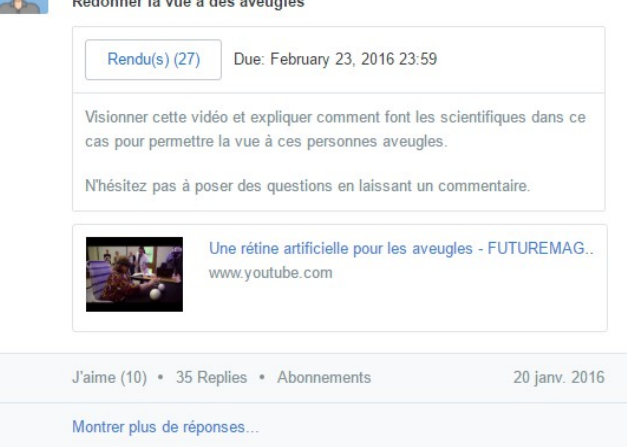

Edmodo permet aussi de réaliser des **sondages et des questionnaires**.

Toutes ces fonctionnalités peuvent permettre de réaliser une **classe inversée** et de **faire** aussi **débattre** les élèves sur différents sujets. On peut aussi les inciter à utiliser cet outil pour **préparer les évaluations** qui seront réalisées en classe en imaginant les questions qui seront posées ou en **échangeant sur le cours** pour lever les difficultés.

# **II- Utilisation d'Edmodo en classe avec les tablettes pendant les cours:**

L'utilisation du téléphone portable n'étant pas autorisée en collège ( **Article L511-5** [du code de l'éducation\)](https://www.legifrance.gouv.fr/affichCodeArticle.do?cidTexte=LEGITEXT000006071191&idArticle=LEGIARTI000022494861) , on ne peut donc pas pratiquer le BYOD comme en lycée. Pour utiliser Edmodo en classe, il faut donc que les élèves se connectent à leur compte depuis un ordinateur ou une tablette. Ce fonctionnement peut s'avérer assez lourd en classe car beaucoup d'élèves perdent leurs identifiants et le changement de compte n'est pas pratique sur l'application nomade.

Pour contourner ces difficultés, on peut créer un groupe pour les tablettes dans Edmodo et attribuer un compte machine sur Edmodo pour chaque tablette. De cette manière, Edmodo devient une plate-forme de correspondance (ou un HUB en franglais) entre les tablettes. On lève ici de cette manière une difficulté de communication avec les tablettes tactiles à condition de les connecter au Wifi.

Ce fonctionnement nécessite néanmoins une préparation rigoureuse. Il faut créer un compte par tablette et ajouter les différents comptes au groupe tablette.

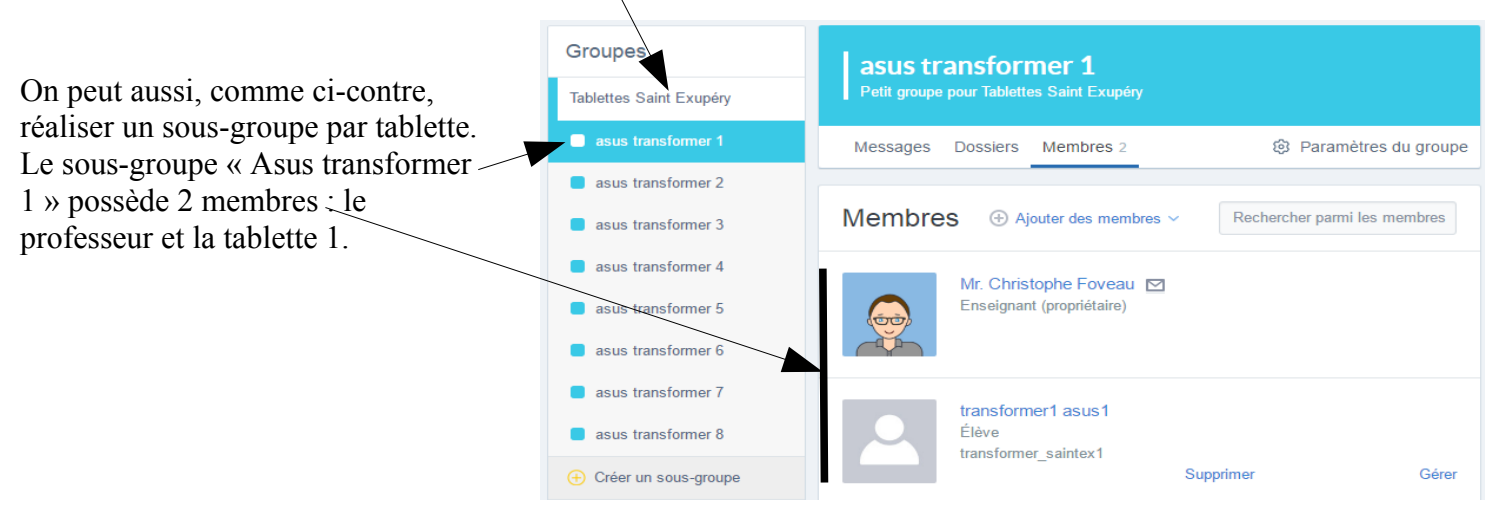

Durant la séance, chaque groupe d'élèves travaillant avec une tablette dispose ainsi d'un espace d'échange avec le professeur ou la classe.

- Si on demande aux élèves de publier au groupe entier « Tablettes » alors les échanges se font entre toutes les tablettes durant la séance en synchrone.

- Si maintenant on demande aux élèves de publier dans le sous-groupe de leur tablette alors, ils disposent d'un espace d'échange avec le professeur sans que les autres tablettes puissent visualiser ou participer au travail.

Avec son compte, le professeur pourra à la fin de l'activité montrer au vidéoprojecteur toutes les publications des différents groupes. Il aura aussi la possibilité de partager à l'ensemble du groupe « Tablettes » ou à l'ensemble du groupe Edmodo de la classe les publications les plus pertinentes.

Le professeur peut aussi récupérer très facilement le travail réalisé sur la tablette car il peut y accéder de son ordinateur personnel et même de son smartphone avec l'application nomade.

# **Bilan**

Edmodo s'avère être un outil très pertinent pour développer une continuité du travail entre la classe et la maison et aussi pour développer l'interactivité entre les apprenants et aussi avec le professeur. Il est simple d'utilisation et efficace.

La ressemblance avec Facebook s'avère stimulante pour les élèves. Sa conception dès le départ pour l'éducation fait qu'il est rassurant pour les parents et aussi pour le professeur. Les élèves ne peuvent pas s'attribuer d'amis et ils ne peuvent pas échanger entre eux en privé. Le professeur reste maître de la constitution des groupes et aussi des publications car il peut, le cas échéant, modifier ou supprimer une publication.

Il n'y a pas eu beaucoup de publications à l'initiative des élèves, ils ont surtout répondu aux sollicitations du professeur. Ici, un élève montre une photographie de la mue de son phasme à la classe. Cette utilisation a été marginale. Le professeur était peut-être trop présent au début pour encadrer les publications. Il faut donc faire un travail d'appropriation de cet espace qui pourrait être profitable pour réviser le cours, préparer les évaluations ou pour échanger.

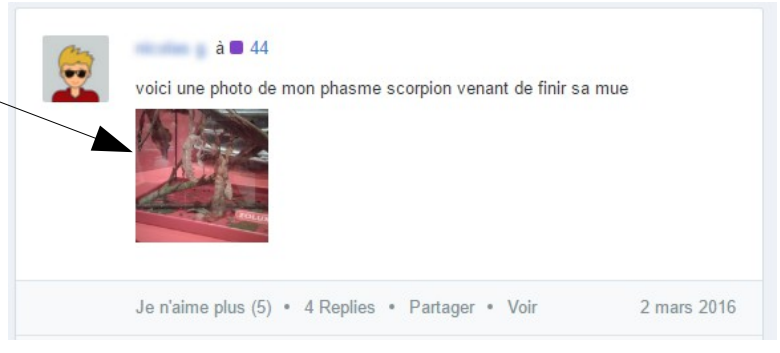

J'ai remarqué que certains élèves avaient plus de facilités pour publier ou pour me laisser un message sur Edmodo que pour participer en classe. Ils étaient plus moteurs et demandeurs sur Edmodo. On touche donc d'autres élèves par ce moyen.

La possibilité d'interagir a été appréciée des élèves et cela a contribué à développer une bonne ambiance de travail. Le relationnel entre les élèves et avec le professeur est amélioré.

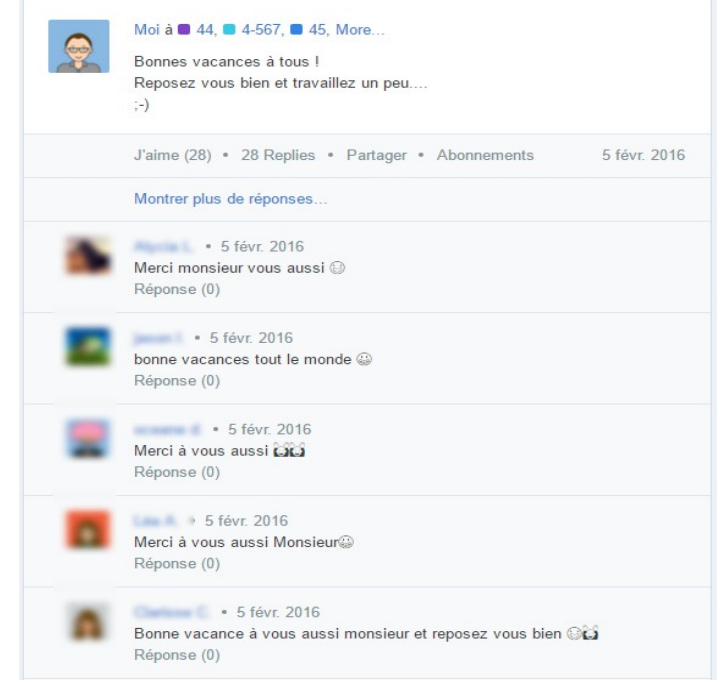

Les parents peuvent aussi suivre le travail réalisé par leur enfant avec un compte parent. Cette possibilité est intéressante pour le suivi du travail mais aussi pour les rassurer.

**Tutoriels :** créer un compte parent / paramétrer les comptes parents en lecture seule

Durant l'année, l'expérimentation à permis un travail sur les compétences numériques. Dès la création du compte, il a fallu discuter de la sécurité.

Certains élèves indiquaient leur position géographique dans le nom d'utilisateur en indiquant le code postal, ils seraient donc plus facilement géolocalisables par des personnes malveillantes. Cela ne posait pas de problème particulier pour Edmodo car le nom d'utilisateur sert seulement à l'identification mais cette habitude est à éviter pour d'autres comptes.

Comme l'application indique le niveau de sécurité du mot de passe, il a fallu expliquer comment créer un mot de passe sécurisé et discuter des conséquences possibles d'un mot de passe faible.

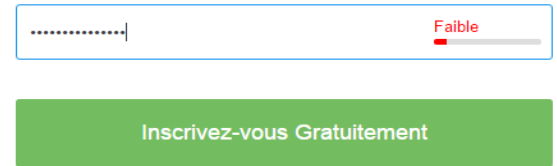

Une discussion sur l'avatar ou une photographie pour l'image de profil s'est vite engagée aussi. On ne laisse pas les mêmes traces en créant un avatar (image dessinée) qu'avec une photographie personnelle.

J'ai aussi rencontré quelques difficultés pendant cette expérimentation.

- Il a fallu très souvent réinitialiser les mots de passe des élèves après des oublis… Et oui, c'est l'inconvénient d'avoir un mot de passe sécurisé mais cela est formateur.

- Il faut avoir conscience que le professeur doit passer du temps en dehors de la classe pour être présent sur Edmodo afin de répondre aux élèves, cela est relativement chronophage.

- Tous les élèves n'ont pas réalisé le travail demandé sur Edmodo. Il semble que le travail numérique à la maison soit perçu comme facultatif. Il me faudra donc travailler ce point sur le long terme peut-être en associant les collègues volontaires d'autres disciplines pour développer une certaine habitude.